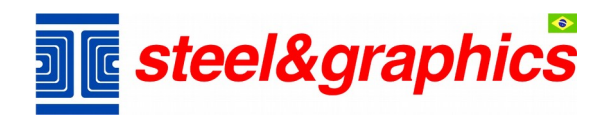

## **Instalação TecnoMETAL**

- **1. Faça download do arquivo de instalação;**
- **2. Clique duas vezes para executar o arquivo de instalação;**
- **3. Será aberta a janela abaixo, clique na opção "Instruções para instalação" e siga as mesmas;**

 **Obs.: Em caso de dúvidas entre em contato com nosso suporte técnico.**

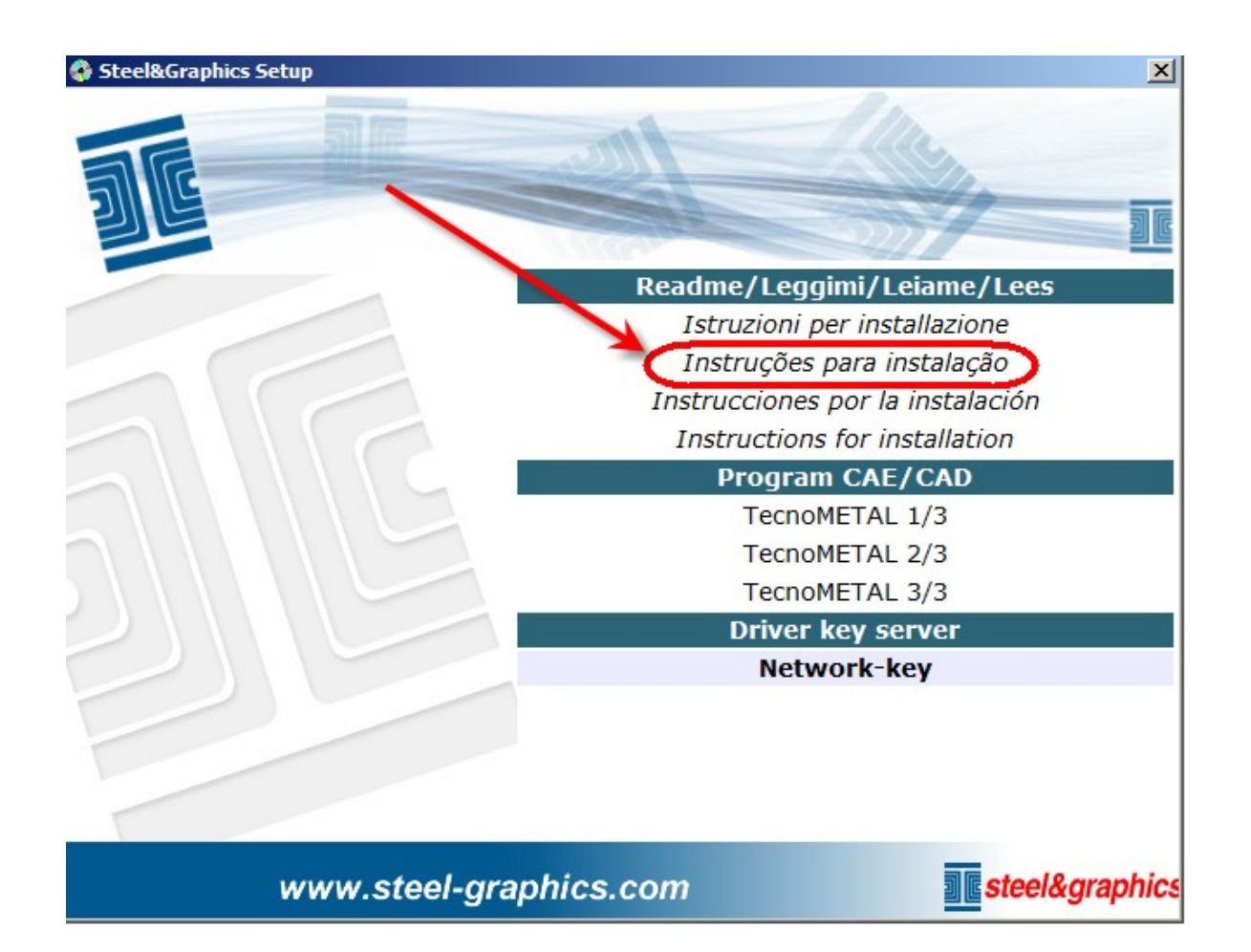